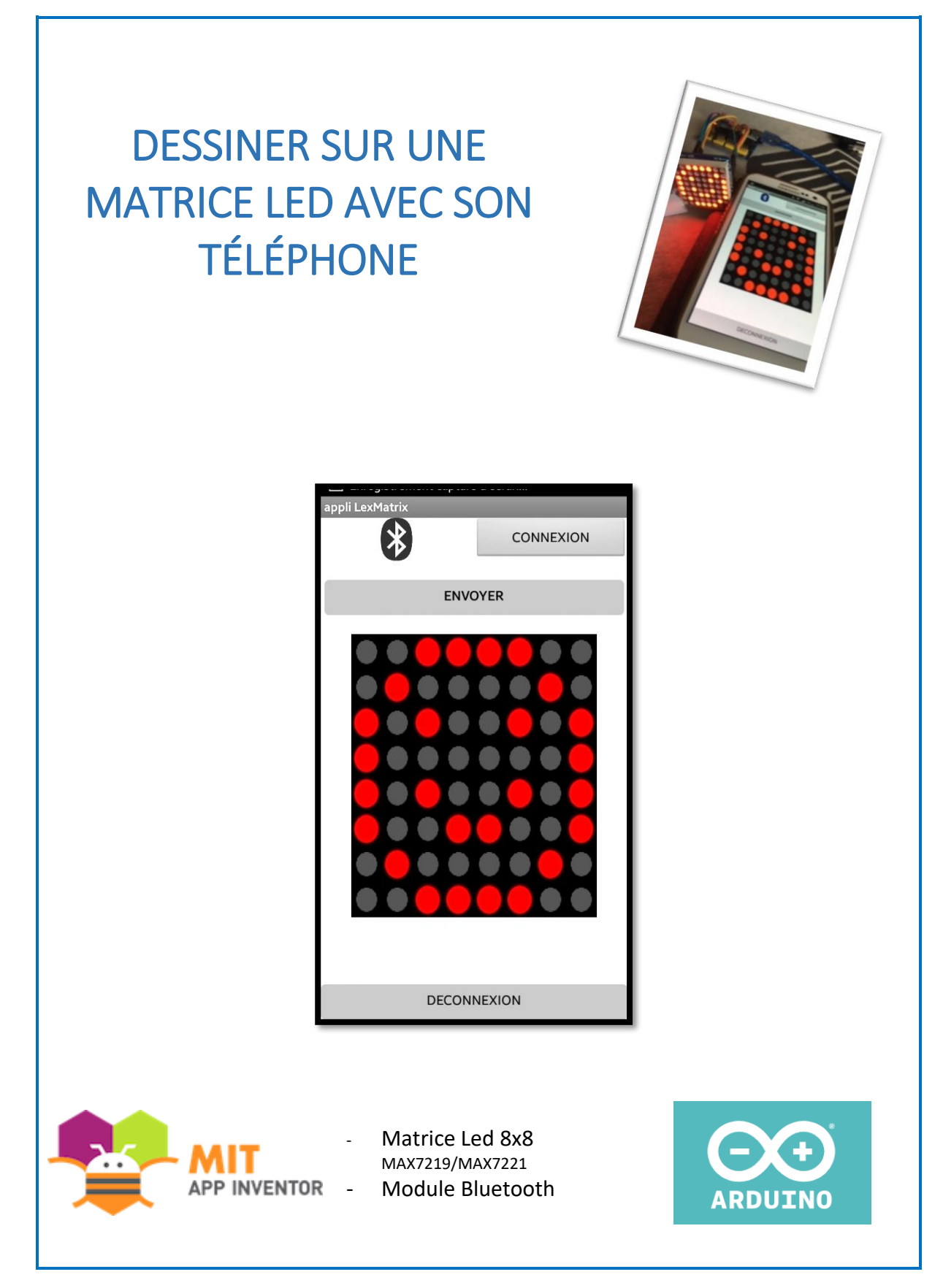

Ce tuto a été écrit par Le groupe Robot en 2019 adhérents de Makerspace56. Il est mis à disposition selon les termes de la licence Creative Commons Attribution – Pas d'Utilisation Commerciale. Les autorisations au-delà du champ de cette licence peuvent être obtenues via http://makerspace56.org/contact/.

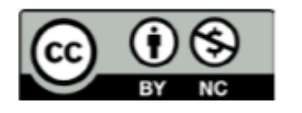

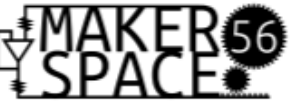

# **PARTIE APP INVENTOR**

# A. Fichier téléchargeables sur le Drive

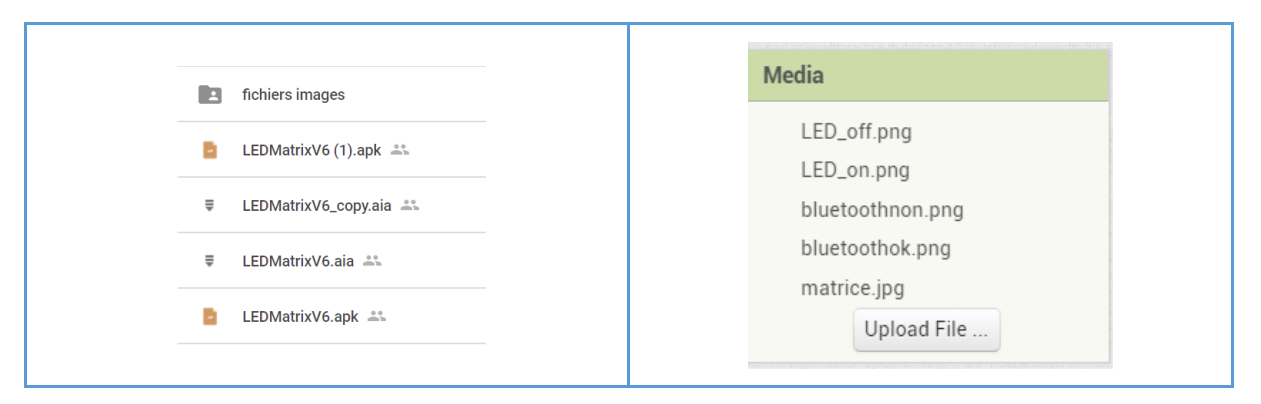

## B. Interface DESIGNER

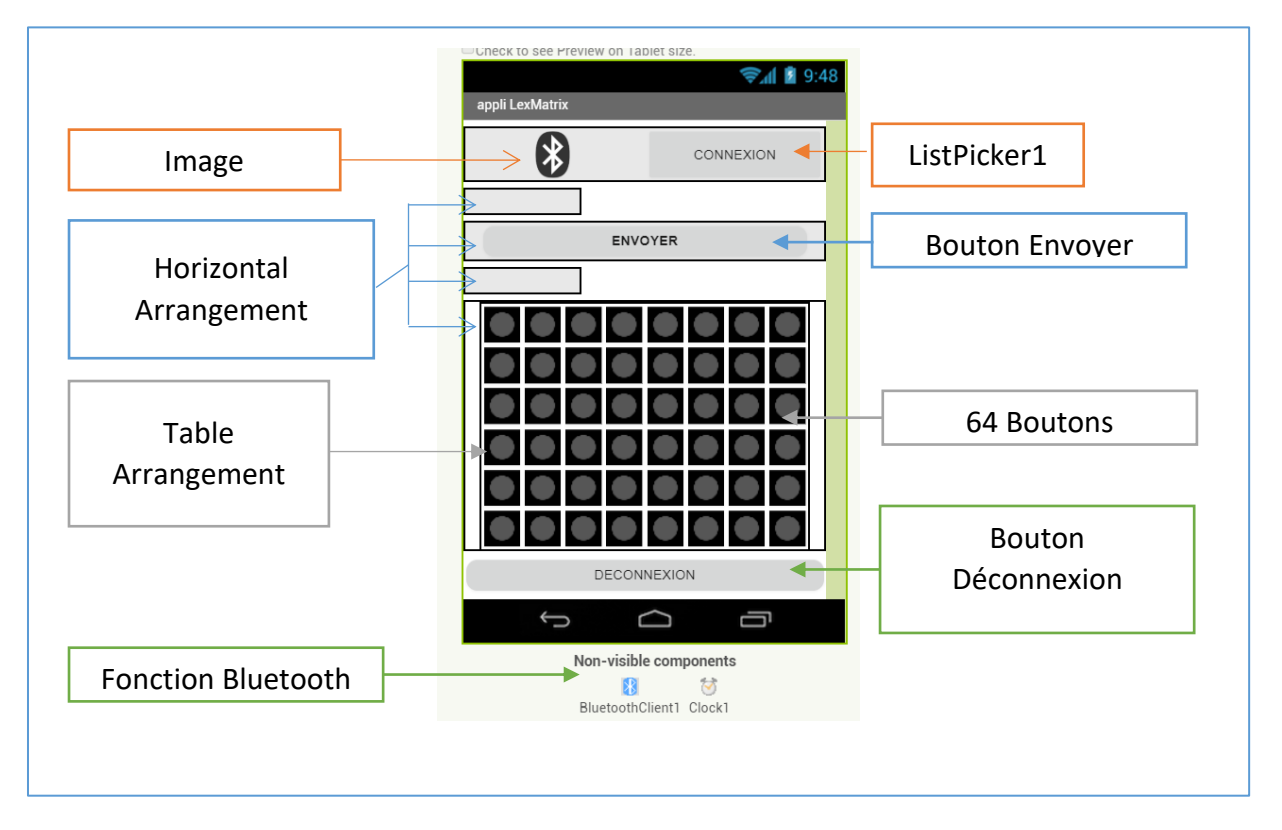

## C. Interface BLOCK

### 1. ListPicker – connexion Bluetooth

- ListPicker permet d'afficher une liste. Ici, on choisit de rechercher parmi les connexions bluetooth disponibles sur le téléphone.
- On définit une couleur de police et d'arrière-plan du bouton.

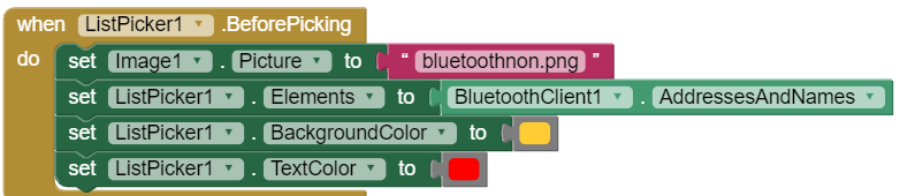

 Lorsque la liste est choisie, on se connecte à une adresse et on définit les paramètres du bouton « Connexion », « Déconnexion » ainsi que l'icône signifiant la bonne liaison.

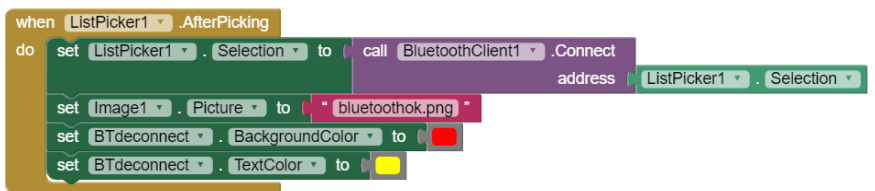

## 2. Déconnection

 Lorsque le bouton « Déconnexion » est appuyé, on coupe la liaison Bluetooth et on modifie l'interface.

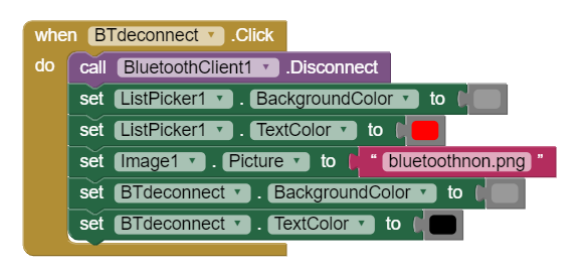

## 3. Variables

- Il y a 8 lignes (indexées de 0 ..7) et 8 colonnes (également indexées de 0 ..7) dans la matrice.
- Dans Arduino, la librairie LedControl permet de contrôler toute les leds d'une ligne grâce à l'instruction « setRow(addr,row,value) »
	- Addr : numéro de la matrice (si plusieurs) ;
	- Row : numéro de la ligne ;
	- Value : valeur de la ligne en hexa, binaire ou décimal.

La fonction utilisée Arduino :maMatrice.setRow(0, lg, valLigne) valLigne est en décimal en base 2.

8 séries de valeurs seront envoyées correspondant à chaque ligne

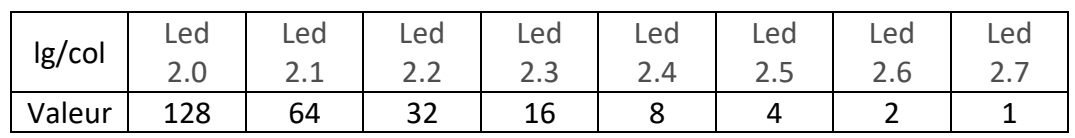

- Une ligne vide aura une valeur de 0
- Une ligne entière aura une valeur de 255.
- Chaque Led se verra attribuée une valeur de 1 si elle est allumée et 0 si elle est éteinte.
- Les numéros de colonne ont un facteur de 1 à 128. Il faut 8 variables r1, .., r8 pour les rangées et 64 variables n1,…,n64 pour chaque led.
	- Chaque variable est initialisée à 0

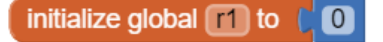

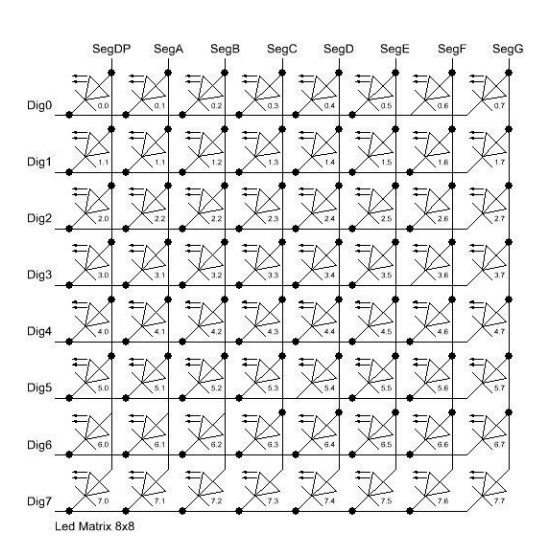

initialize global  $\boxed{n25}$  to  $\boxed{6}$ 

 $\boxed{0}$ 

- 4. Déclaration de chaque bouton Led
	- Quand le bouton de la led est actionné, on lui affecte la valeur 1 et on modifie son apparence. Si ce même bouton est appuyé de nouveau, sa valeur devient zéro et il retrouve son aspect éteint.

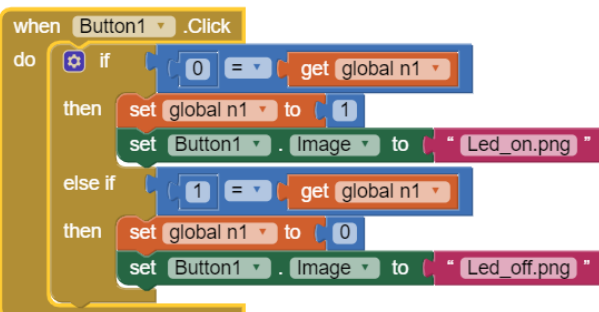

5. Calcul de la valeur des lignes quand le bouton « envoyer » est appuyé

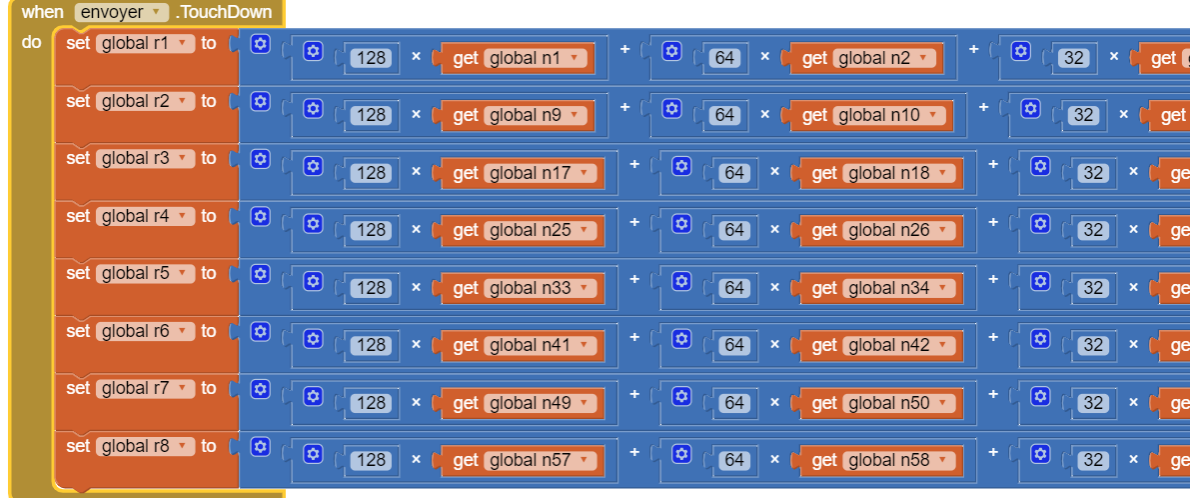

#### **Exemple :**

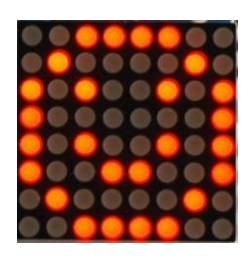

Global r1 =  $(128x0) + (64x0) + (32x1) + (16x1) + (8x1) + (4x1) + (2x0) + (1x0) = 60$ Global r2 =  $(128x0) + (64x1) + (32x0) + (16x0) + (8x0) + (4x0) + (2x1) + (1x0) = 66$ Global r3 =  $(128x1) + (64x0) + (32x1) + (16x0) + (8x0) + (4x1) + (2x0) + (1x1) = 165$ Global  $r4 = (128x1) + (64x0) + (32x0) + (16x0) + (8x0) + (4x0) + (2x0) + (1x1) = 129$ …

- 6. Envoi de la liste
	- Quand le bouton « envoyer » est relâché, on envoie un message sous format texte Ce message regroupe les 8 valeurs de lignes séparées par une virgule.

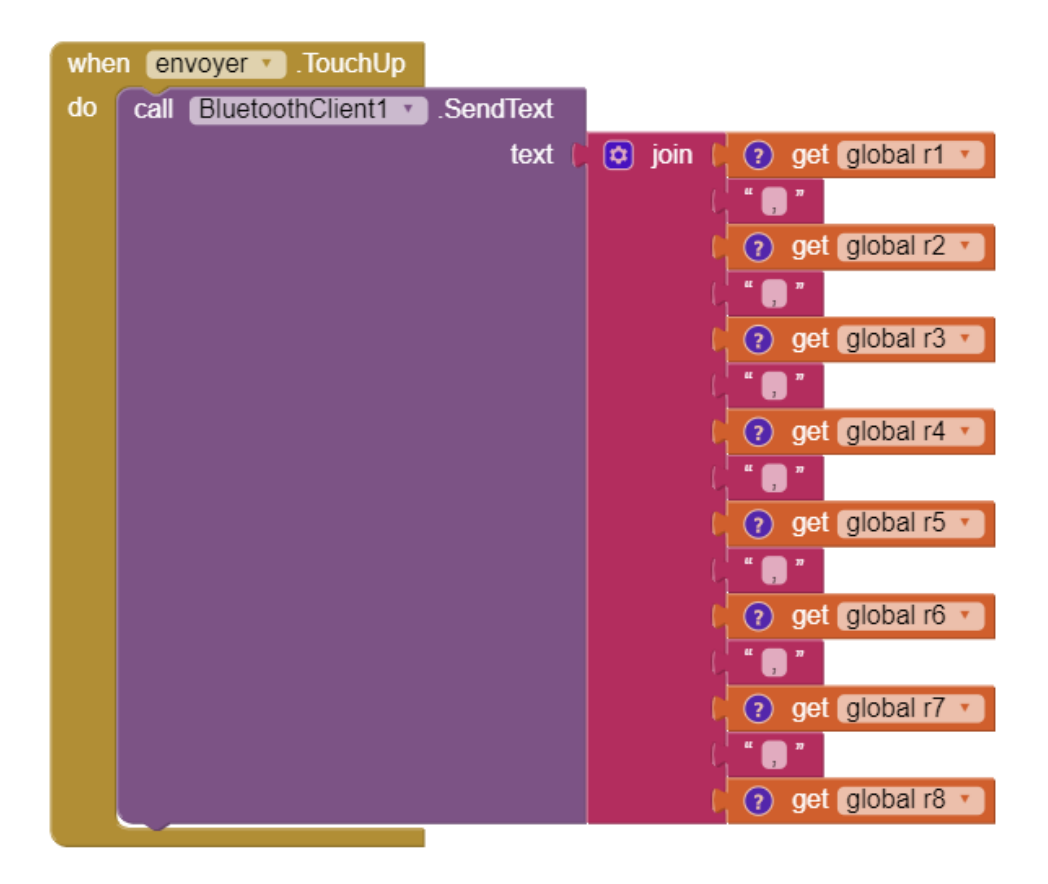

Exemple :

Message envoyé : « 60,66,165,129,…,…,…,… »

# **PARTIE ARDUINO**

## A. Montage

Utilisation de la librairie <LedControl.h>

Elle permet des contrôles simples et des connections : LedControl(DIN, CLK, CS, 1);

- Pin 10 CS : Chip Select pour l'activation du modèle
- Pin 11 CLK : l'horloge synchrone pour les données. L'horloge définie la vitesse de transmission des données série
- Pin 12 DIN : La donnée série sur 8 bits
- Le dernier paramètre correspond au nombre de MAX7219 utilisé. Ici un (1).

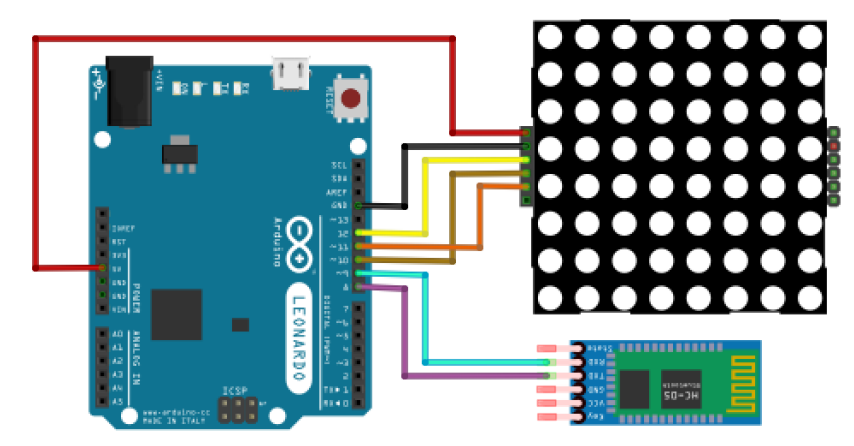

// Définition de la matrice de led

#include <LedControl.h>

LedControl maMatrice = LedControl(12,11,10,1);

## B. Bluetooth

Utilisation de la librairie <SoftwareSerial.h> pour la connexion Bluetooth

// Définition d'une liaison série BlueTooth

#include <SoftwareSerial.h>

SoftwareSerial monBT(8,9);

void setup()

{

// initialisation du BlueTooth

monBT.begin(9600);

## C. Les fonctions de bases :

• La fonction shutdown():

Elle permet d'allumer ou d'éteindre le MAX 7219. Si la valeur est false, le circuit fonctionne normalement et à l'inverse, true le circuit est éteint.

• La fonction setIntensity();

Elle permet de définir l'intensité lumineuse de l'afficheur en 16 valeurs différentes; 15 étant notamment le maximum.

• La fonction clearDisplay();

Elle éteint l'afficheur et supprime toutes les données précédentes.

 // Initialisation de la matrice maMatrice.shutdown(0, false); // réveil !

maMatrice.setIntensity(0, 8); // intensité

```
 maMatrice.clearDisplay(0); // effacement
```
# D. Le LOOP

```
void loop()
```
}

{

int valLigne = 0; // valeur reçue pour une ligne de matrice

// Lecture des données BlueTooth

while(monBT.available() > 0)

{

// Boucle pour lire les 8 valeurs

for (int  $|g = 0$ ;  $|g < 8$ ;  $|g_{++}\rangle$ {

valLigne = monBT.parseInt(); // recherche une variable entière jusqu'à un séparateur (,)

 maMatrice.setRow(0, lg, valLigne); // affiche la valeur trouvée sur la ligne correspondante de la matrice

}

// Purge du buffer série (lecture de la fin de chaine pour rien !)

```
 if (monBT.readString()){/* Rien ! */}
```

```
 }
}
```